# Stars I/O client for Pilatus 100K/R

ASAKURA, Hiroyuki

はじめに

Dectris 社製 Pialtus 100K のリガク版 Pilatus 100K/R [1: [http://www.rigaku.com/ja/products/xrd/pilatus100k\]](http://www.rigaku.com/ja/products/xrd/pilatus100k) の Stars クライアントです.

Pilatus 100K/R は Pilatus 本体と 本体を直接制御する Camserver および tvx という Camserver のクライ アントから構成されています. この Stars I/O client は Camserver と直接通信し, ユーザが各種のパラメ ータ設定・参照および測定の開始,測定画像データのやりとりを簡単に行えることを目指したものです.

# メッセージフォーマット

Stars 経由で Pilatus を使用するには,下記フォーマットのメッセージを送信して行います.

メッセージ配信先 コマンド 引数(必要な場合のみ*)*

例) pilatus Exposure Image.tif

メッセージを送った場合は必ず返事(リプライメッセージを含んだ文字列)が返ってきます.

*(*メッセージ配信先*)>(*メッセージ送信元*) @*コマンド 引数 値

例) pilatus>test @Exposure OK

# エラーメッセージについて

エラーが起こると返事(リプライメッセージ)として下記の形式の文字列が返ってきます.

*(*メッセージ配信先*)>(*メッセージ送信元*) @*コマンド 引数 *Er\*

(エラー内容を表す文字列): 例) pilatus>test @Exposure Er: Busy

用意されていないコマンドもしくは適切でない引数を含んだメッセージを送った場合は下記のエラーを含 んだ文字列が返ってきます.

*(*メッセージ配信先*)>(*メッセージ送信元*) @*コマンド 引数 *Er\*

Bad command or paremeter: 例) pilatus>test @GetEnerg Er: Bad command or parameter

### 動作環境

以下の環境で動作を確認しています.

- Camserver on OpenSUSE
- Windows 7

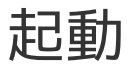

tvx など Camserver に socket 接続しているクライアントを切断してから,

./qpilatus -c qpilatus.ini

例えば,tvx のウィンドウで disconnect と入力してから, qpilatus を実行.

起動オプション

*-c filename*

ini 形式の設定ファイル *filename* を読み込む.

# **pilatus.ini**

Stars ドライバの設定を記述しておくためのファイルで,標準的な .ini 設定ファイルです.

以下で,"Camserver" は Pilatus 本体を制御するためのソフトウェアのこと,"Pilatus サーバ" は " Camserver" が動作しているサーバ本体のことを呼ぶこととします.

### **[PILATUS]**セクション

*ADDRESS*

```
Camserver の IP アドレスを設定します. 例) ADDRESS = 192.168.52.220
```
*PORT*

Camserver が listen する port 番号を設定します. 例) PORT = 41234

### **[STARS]**セクション

*NAME*

Stars client の名称を設定します. 例) NAME = qpilatus

*ADDRESS*

Stars server の IP アドレスを設定します. 例) ADDRESS = 192.168.52.211

*PORT*

Stars server が listen する port 番号を設定します. 例) PORT = 6057

## コマンド一覧

ExpTime などの各パラメータについては、Pilatus のマニュアルを参照して下さい.

### 一般コマンド

*hello*

Stars の通信が行われているかチェックするコマンド. このコマンドを送信すると @hello Nice to meet you. の文字列を返します.

例

(送信側) qpilatus hello

(返信されてくる文字列) qpilatus>test @hello Nice to meet you.

#### *IsBusy*

Busy 状態かどうかを問い合わせる.

例 (送信側) qpilatus IsBusy (返信されてくる文字列) qpilatus>test @IsBusy 1

## 操作コマンド

#### *Exposure filename*

露光を行います.

ExpTime, ExpPeriod, ImgPath, NImages を設定しておく必要があります.

また,測定開始時には StartedExposure イベントが,測定終了時には最後の測定データのパスが返さ れます.

#### [例]

(送信側) qpilatus Exposure Image.tif (開始時に起こるイベント文字列) qpilatus>test \_StartedExposure 2015-04-16 T14:58:35.456 (終了時に返信されてくる文字列) qpilatus>test @Exposure / home/det/p2\_det/images/Image.tif

#### *ExtTrigger filename*

外部トリガーによって一連の露光を開始するモードに移行します. ExpTime, ExpPeriod, および必要に応じて Delay を設定しておく必要があります. Stars コマンド Stop によりこのモードを解除することができます. 2015年4月17日時点では未テストです.

[例] (送信側) qpilatus ExtTrigger Image.tif (開始時に返信されてくる文字列) qpilatus>test \_StartedExtTrigger 2015-04-16 T14:58:35.456 (終了時に返信されてくる文字列) qpilatus>test @ExtTrigger / home/det/p2\_det/images/Image.tif

#### *ExtMTrigger filename*

外部トリガーの入力を受けるたびに露光を行うモードに移行します. ExpTime, ExpPeriod, および必要に応じて Delay を設定しておく必要があります. Stars コマンド Stop によりこのモードを解除することができます. 2015年4月17日時点では未テストです.

[例] (送信側) qpilatus ExtMTrigger Image.tif (開始時に返信されてくる文字列) qpilatus>test \_StartedExtMTrigger 2015-04-16 T14:58:35.456 (終了時に返信されてくる文字列) qpilatus>test @ExtMTrigger / home/det/p2\_det/images/Image.tif

#### *ExtEnable filename*

外部トリガーで入力を受けている間だけ露光を行うモードに移行します. すなわち, ExtTrigger および ExtMTrigger と異なり ExpTime, ExpPeriod, Delay の設定値は単純に 無視されます. Stars コマンド Stop によりこのモードを解除することができます.

[例]

(送信側) qpilatus ExtEnable Image.tif (開始時に返信されてくる文字列) qpilatus>test \_StartedExtEnable 2015-04-16 T14:58:35.456 (終了時に返信されてくる文字列) qpilatus>test @ExtEnable / home/det/p2\_det/images/Image.tif

#### *GetExpTime*

露光時間 (ExpTime) を取得します.

[例]

(送信側) qpilatus GetExpTime (返信されてくる文字列) qpilatus>test @GetExpTime 1.0000000

#### *SetExpTime time*

露光時間 (ExpTime) を *time* に設定します.

[例] (送信側) qpilatus SetExpTime 2 (返信されてくる文字列) qpilatus>test @SetExpTime 2 OK

#### *GetExpPeriod*

露光周期 (ExpPeriod) を取得します.

[例] (送信側) qpilatus GetExpPeriod (返信されてくる文字列) qpilatus>test @GetExpPeriod 1.005

#### *SetExpPeriod time*

露光周期 (ExpPeriod) を *time* に設定します.

[例]

(送信側) qpilatus SetExpPeriod 2

(返信されてくる文字列) qpilatus>test @SetExpPeriod 2 OK

#### *GetImgPath*

測定した画像データの保存ディレクトリを取得します.

#### [例]

(送信側) qpilatus GetImgPath

(返信されてくる文字列) qpilatus>test @GetImgPath /home/det/p2\_det/images

#### *SetImgPath directory*

測定した画像データの保存ディレクトリを *directory* に設定します.

#### [例]

(送信側) qpilatus SetImgPath /home/det/p2\_det/new\_image\_directory (返信されてくる文字列) qpilatus>test @SetImgPath / home/det/p2\_det/new\_image\_directory OK

#### *GetNImages*

露光回数を取得します.

#### [例]

(送信側) qpilatus GetNImages (返信されてくる文字列) qpilatus>test @GetNImages 1

#### *SetNImages number*

露光回数を *number* に設定します.

#### [例]

(送信側) qpilatus SetNImages 10 (返信されてくる文字列) qpilatus>test @SetNImages 10 OK

#### *GetDelay*

トリガー発生から露光までの遅延時間を取得します.

#### [例]

(送信側) qpilatus GetDelay (返信されてくる文字列) qpilatus>test @GetDelay 0.01

#### *SetDelay delaytime*

トリガー発生から露光までの遅延時間を *delaytime* に設定します.

[例]

(送信側) qpilatus SetDelay 0.05

(返信されてくる文字列) qpilatus>test @SetDelay 0.05 OK

#### *GetNExpFrame*

読み出しあるいはフレームごとの露光の積算回数を取得します.

#### [例]

(送信側) qpilatus GetNExpFrame (返信されてくる文字列) qpilatus>test @GetNExpFrame 10

#### *SetNExpFrame number*

読み出しあるいはフレームごとの露光の積算回数を *number* に設定します.

#### [例]

(送信側) qpilatus SetNExpFrame 10 (返信されてくる文字列) qpilatus>test @SetNExpFrame 10 OK

#### *GetMXsettings*

結晶学特有のパラメータを取得します.(テストされていません.)

#### [例]

(送信側) qpilatus GetMXSettings (返信されてくる文字列) qpilatus>test @GetMXSettings (長い文字列)

#### *GetThreshold*

現在の gain と threshold を取得します.

[返信] @GetThreshold Settings: (Gain モード) gain; threshold: (閾値) eV; vcmp: (補償電圧) V Trim file: (Trim ファイルのパス)

#### [例]

(送信側) qpilatus GetThreshold (返信されてくる文字列) qpilatus>test @GetThreshold midG gain; threshold: 5000 eV; vcmp: 1.000 V Trim file: /path/to/trim/file/abc.bin

#### *SetThreshold threshold*

threshold を *threshold* に設定します.

[例] (送信側) qpilatus SetThreshold 5000 (返信されてくる文字列) qpilatus>test @SetThreshold 5000 OK

**IMPORTANT** 以前は, gain と threshold の両方を設定する必要がありましたが, Pilatus2 (100 K/R) では mid gain しか選択できず, Pilatus3 では auto gain しか選択できない ので,eV 単位でのエネルギー指定のみで設定して下さい.

*GetEnergy*

現在の energy を取得します.

#### [返信]

@GetEnergy Energy Settings: (エネルギー) eV Settings: (Gain モード) gain; threshold: (閾値) eV; vcmp: (補償電圧) V Trim file: (Trim ファイルのパス)

#### [例]

(送信側) qpilatus GetThreshold (返信されてくる文字列) qpilatus>test @GetThreshold midG gain; threshold: 5000 eV; vcmp: 1.000 V Trim file: /path/to/trim/file/abc.bin

#### *SetEnergy energy*

energy を *energy* に設定します.

#### [例]

(送信側) qpilatus SetEnergy 5000 (返信されてくる文字列) qpilatus>test @SetEnergy 5000 OK

#### *Stop*

データ取得を中止します. 露光中の場合は中断され, 外部トリガ待ちの状態は解除されます. 2015年4 月17日の時点ではテストが不足しています.

#### [例]

(送信側) qpilatus Stop

(返信されてくる文字列) qpilatus>test @Stop OK

#### *GetLdBadPixMap*

不良ピクセルを除外するためのマスク用画像のパスを取得します.

#### [例]

(送信側) qpilatus GetLdBadPixMap

(返信されてくる文字列) qpilatus>test @GetLdBadPixMap /path/to/image/mask

#### *SetLdBadPixMap filepath*

不良ピクセルを除外するためのマスク用画像のパスを *filepath* に設定します.

[例]

(送信側) qpilatus SetLdBadPixMap /path/to/image/pixmap (返信されてくる文字列) qpilatus>test @SetLdBadPixMap /path/to/image/pixmap OK

#### *GetLdFlatField*

flat-field 補正用画像のパスを取得します.

[例] (送信側) qpilatus GetLdFlatField (返信されてくる文字列) qpilatus>test @GetLdFlatField /path/to/image/mask

#### *SetLdFlatField filepath*

flat-field 補正用画像のパスを *filepath* 設定します.

[例]

(送信側) qpilatus SetLdFlatField /path/to/image/flatfield (返信されてくる文字列) qpilatus>test @SetLdFlatField /path/to/image/flatfield OK

#### *GetGapFill*

Camserver raw command to handle each parameters of multi-module detectors. **DO NOT USE THIS COMMAND.**

#### *GetTHread*

内蔵された温度および湿度センサーの値を取得します.

[例] (送信側) qpilatus GetTHread (返信されてくる文字列) qpilatus>test @GetTHread ...

#### *GetTau*

in-line 計数速度補正に用いる tau を取得します.

[例] (送信側) qpilatus GetTau (返信されてくる文字列) qpilatus>test @GetTau (長い文字列)

#### *SetTau tau*

in-line 計数速度補正に用いる tau を *tau* に設定します.

[例] (送信側) qpilatus SetTau 1e-9 (返信されてくる文字列) qpilatus>test @SetTau 1e-9 OK

#### *GetAckInt*

Socket 越しの ack の間隔を取得します.

[例]

(送信側) qpilatus GetAckInt

(返信されてくる文字列) qpilatus>test @GetAckInt 1

#### *SetAckInt time*

Socket 越しの ack の間隔を *time* に設定します.

[例] (送信側) qpilatus SetAckInt 1.0 (返信されてくる文字列) qpilatus>test @SetAckInt 1.0 OK

#### *ResetCam*

カメラをリセットします

#### *GetDebTime*

ExtEnable モードにおける debounce time を取得します.

#### [例]

(送信側) qpilatus GetDebTime

(返信されてくる文字列) qpilatus>test @GetDebTime 1.0

#### *SetDebTime time*

ExtEnable モードにおける debounce time を *time* に設定します.

[例] (送信側) qpilatus SetDebTime 1.0 (返信されてくる文字列) qpilatus>test @SetDebTime 1.0 OK

#### *GetHeaderString*

Get string to be included in the image header. **DO NOT USE THIS COMMAND.**

#### *SetHeaderString*

Set string to be included in the image header. **DO NOT USE THIS COMMAND.**

#### **DO NOT USE THIS COMMAND.**

#### *Exit*

Stars ドライバを停止します

#### *Quit*

Stars ドライバを停止します

#### *GetDf*

Camserver raw command to "show the number of 1024 KB blocks available on ImgPath." **DO NOT USE THIS COMMAND.**

#### *DCB\_Init*

検出器制御盤を(再)初期化します.

#### [例]

(送信側) qpilatus DCB\_Init (返信されてくる文字列) qpilatus>test @DCB\_Init OK

#### *GetExpEnd*

最後に測定した画像ファイルのパスを取得します.

#### [例]

(送信側) qpilatus GetExpEnd

(返信されてくる文字列) qpilatus>test @GetExpEnd /home/det/p2\_det/images/Image.tif

#### *GetCamSetup*

Camserver raw command to show camera setup **DO NOT USE THIS COMMAND.**

*GetTelemetry*

Camserver raw command to show camera telemetry **DO NOT USE THIS COMMAND.**

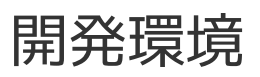

• Qt 5.2.1